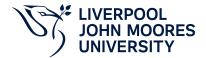

# Computer Aided Design for Civil Engineering Module Information

**2022.01, Approved** 

# **Summary Information**

| Module Code         | 4507ICBTCE                                  |
|---------------------|---------------------------------------------|
| Formal Module Title | Computer Aided Design for Civil Engineering |
| Owning School       | Civil Engineering and Built Environment     |
| Career              | Undergraduate                               |
| Credits             | 15                                          |
| Academic level      | FHEQ Level 4                                |
| Grading Schema      | 40                                          |

## **Teaching Responsibility**

| LJMU Schools involved in Delivery |  |
|-----------------------------------|--|
| LJMU Partner Taught               |  |

## **Partner Teaching Institution**

| Institution Name                                 |  |
|--------------------------------------------------|--|
| International College of Business and Technology |  |

# **Learning Methods**

| Learning Method Type | Hours |
|----------------------|-------|
| Lecture              | 15    |
| Workshop             | 30    |

# Module Offering(s)

| Display Name | Location | Start Month | Duration Number Duration Unit |
|--------------|----------|-------------|-------------------------------|
| APR-PAR      | PAR      | April       | 12 Weeks                      |
| JAN-PAR      | PAR      | January     | 12 Weeks                      |

| SEP_NS-PAR PAR Septem start da | Non-standard 12 Weeks |
|--------------------------------|-----------------------|
|--------------------------------|-----------------------|

#### **Aims and Outcomes**

| Aims | This unit provides learners with the skills needed to produce 2D and 3D drawings using industry-standard computer-aided design (CAD) software. Learners will also gain skills to model and analyse civil engineering schedule problems |
|------|----------------------------------------------------------------------------------------------------|
|------|----------------------------------------------------------------------------------------------------|

#### After completing the module the student should be able to:

## **Learning Outcomes**

| Code | Number | Description                                                           |
|------|--------|-----------------------------------------------------------------------|
| MLO1 | 1      | Produce 2D drawings using industry-standard CAD software applications |
| MLO2 | 2      | Produce 3D drawings using industry-standard CAD software applications |
| MLO3 | 3      | Apply computer software to plan complex civil engineering project     |

### **Module Content**

Outline Syllabus

2D drawings: setting up, data input, drawing, modifying, text, dimension, insert, file formats, viewsSetting up: open software application, use of templates, entities, aids, snap, polar, User Coordinate System (UCS), layers, line types, units, model space, paper space, viewports, scale, drawing page, title blockData input: dynamic input, menu and icon inputDrawing: line, multiline, polyline, spline, circles, arcs, rectangles, polygons, ellipse, hatching, boundaries, triangulationModifying: erase, copy, trim, extend, scale, stretch, mirror, move, rotate, chamfer, array, fillet, break, join, lengthenText: multiline, single line, text styleDimension: aligned, linear, ordinate, angular, diameter, arc length, baseline, continuation, dimension styleInsert: blocks, attributed blocks, dynamic blocks, raster image, text, spreadsheets, images, copy/paste, explode, purgeFile formats: DWG, DXF, OLE, 3ds, XrefsViews: zoom, pan, aerial, named, viewports3D drawings: setting up, data input, 3D surface models, 3D solids, solid modelling, modify, rendering, shade, viewsSetting up: open software application, use of templates, entities, aids, snap, Osnap, polar, UCS, layers, line types, units, model space, paper space, viewports, scale, drawing page, title blockData input: dynamic input, menu and icon input3D surface models: edge, mesh, revolved, tabulated, ruled, edge, loft, sweep, 3D polyline3D solids: box, sphere, cylinder, cone, wedge, torusModify: 3D array, 3D mirror, 3D rotateRendering: scene, materials, background, lightingShade: wireframe, hidden, flat, edgesViews: viewpoint, isometric, plan view, 3D orbit, viewports, UCSSoftware related to construction: e.g. Primavera, MS ProjectResources: human (direct and sub-contract labour, management and supervision), plant and machinery, materials, sub-contractors, production of long- and short- term programmes, scheduling of material requirementsUse of MS Project for construction planning: defining the project data (adding a new project, defining activity codes, defining work breakdown structure, defining calendars), working with activities and relationships (adding activities, assigning activity IDs, activity types, assigning activity codes to activities), project organising (organising the activities, view layouts, copy, backup and restore data), defining logic and scheduling (assigning predecessors and successors, imposing constraints to activities, calculating the schedule, adjusting the schedule), tabular and graphical reports.

Module Overview

Additional Information

#### **Assessments**

| Assignment Category | Assessment Name | Weight | Exam/Test Length (hours) | Module Learning Outcome Mapping |
|---------------------|-----------------|--------|--------------------------|---------------------------------|
|---------------------|-----------------|--------|--------------------------|---------------------------------|

| Report | Report      | 30 | 0 | MLO1, MLO2,<br>MLO3 |
|--------|-------------|----|---|---------------------|
| Exam   | Examination | 70 | 2 | MLO1, MLO2,<br>MLO3 |

# **Module Contacts**

## Module Leader

| Contact Name | Applies to all offerings | Offerings |
|--------------|--------------------------|-----------|
| Karl Jones   | Yes                      | N/A       |

## Partner Module Team

| Contact Name | Applies to all offerings | Offerings |
|--------------|--------------------------|-----------|
|--------------|--------------------------|-----------|